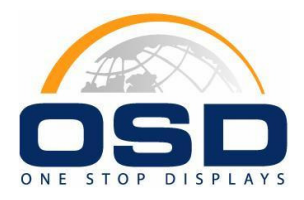

**One Stop Displays 310 Genius Drive Winter Park, FL 32789 407-629-0500 sales@onestopdisplays.net**

# **OSD2002-2**

**PLED 20x2 Character Module Specifications** 

# **PLED 20x2 Character Module OSD2002-2 Specification**

# **1. Features**

- 1. 2 lines of 20 characters of 5x8 (dots)
- 2. Low power consumption
- 3. High contrast ratio and wide viewing angle
- 4. Compatible with LCD 20x2 type
- 5. Controller is compatible with HD44780
- 6. 4-bits or 8-bit MPU interface
- 7. High speed MPU interface:2 MHz(VDD=5V)
- 8. 80x8 bit Display RAM(80 characters max.)

#### **2. Absolute maximum ratings**

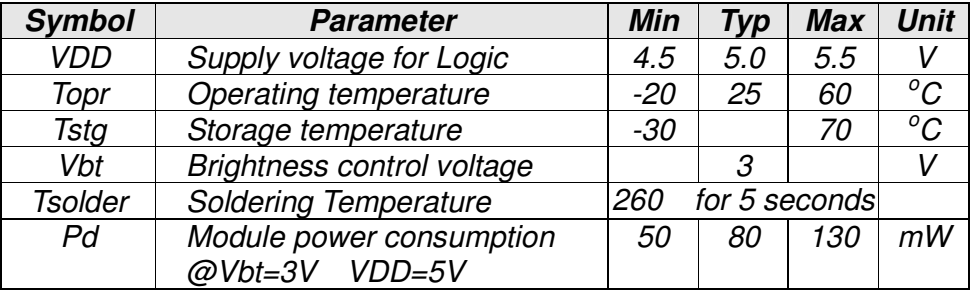

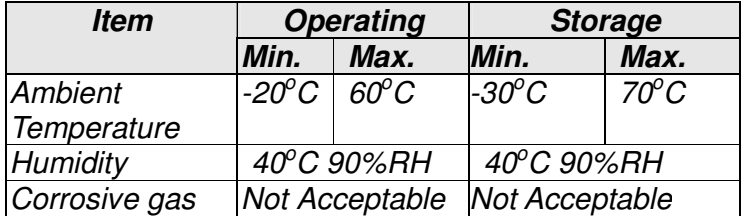

# **3 Electrical Characteristics**

# **3.1 DC Electrical Characteristics**

(Ta= -20C to 50C)

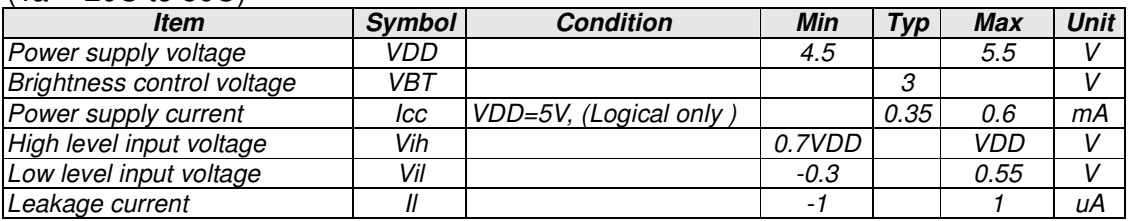

# **3.2 AC Electrical Characteristics**

(Ta= -20C to 50C) Write operation

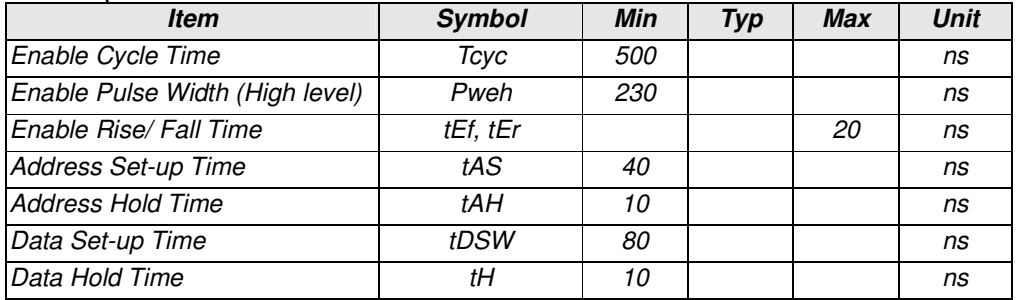

## Read operation

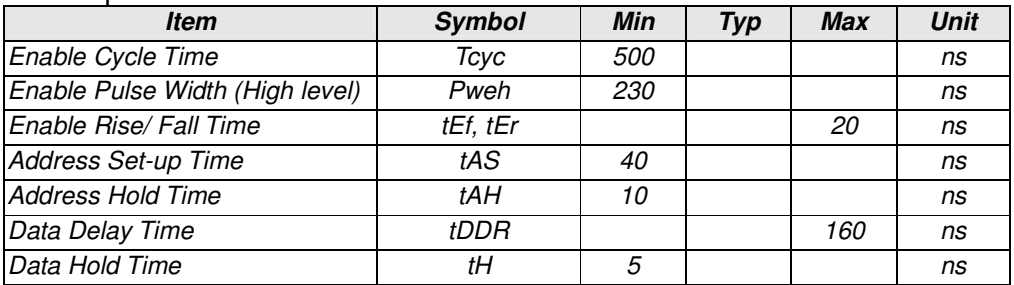

# **3.3 Timing Chart**

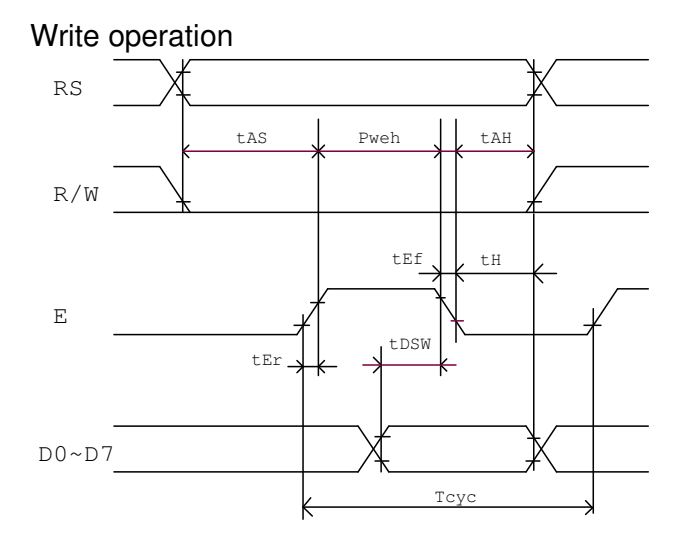

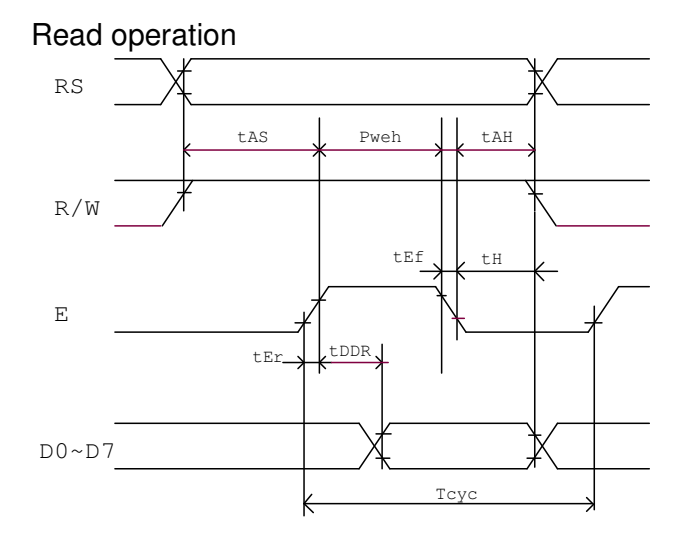

# **3.4 Display Data RAM (DDRAM)**

The Display Data RAM (DDRAM) is used to store the Display Data that is represented as 8-bit character code. The Display Data RAM supports an extended capacity of 80 x 8-bits or 80 characters.

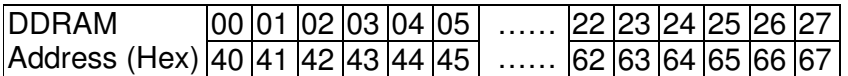

To illustrate, for 2-line x 20 characters display, the relationship between the DDRAM address and position of the PLED panel is shown below.

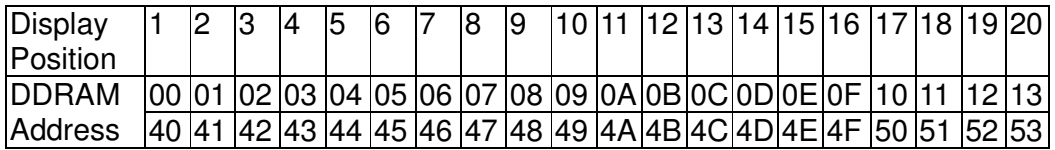

For shift left

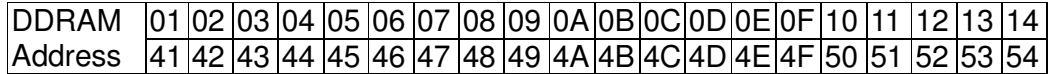

#### For shift right

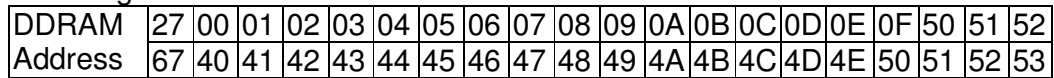

# **3.5 Correspondence between character codes and char patterns**  Standard Font Table

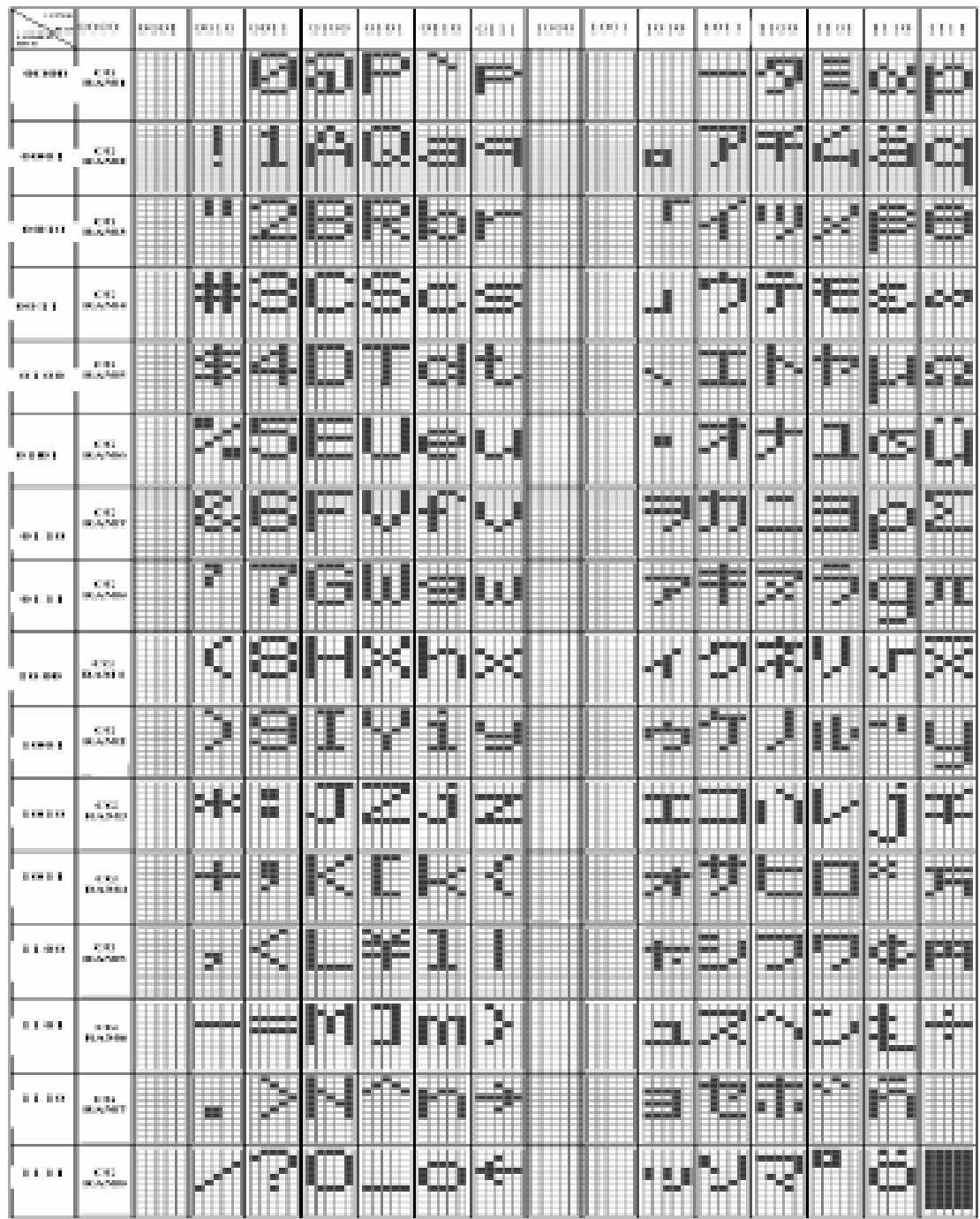

# Optional Cyrillic Font Table

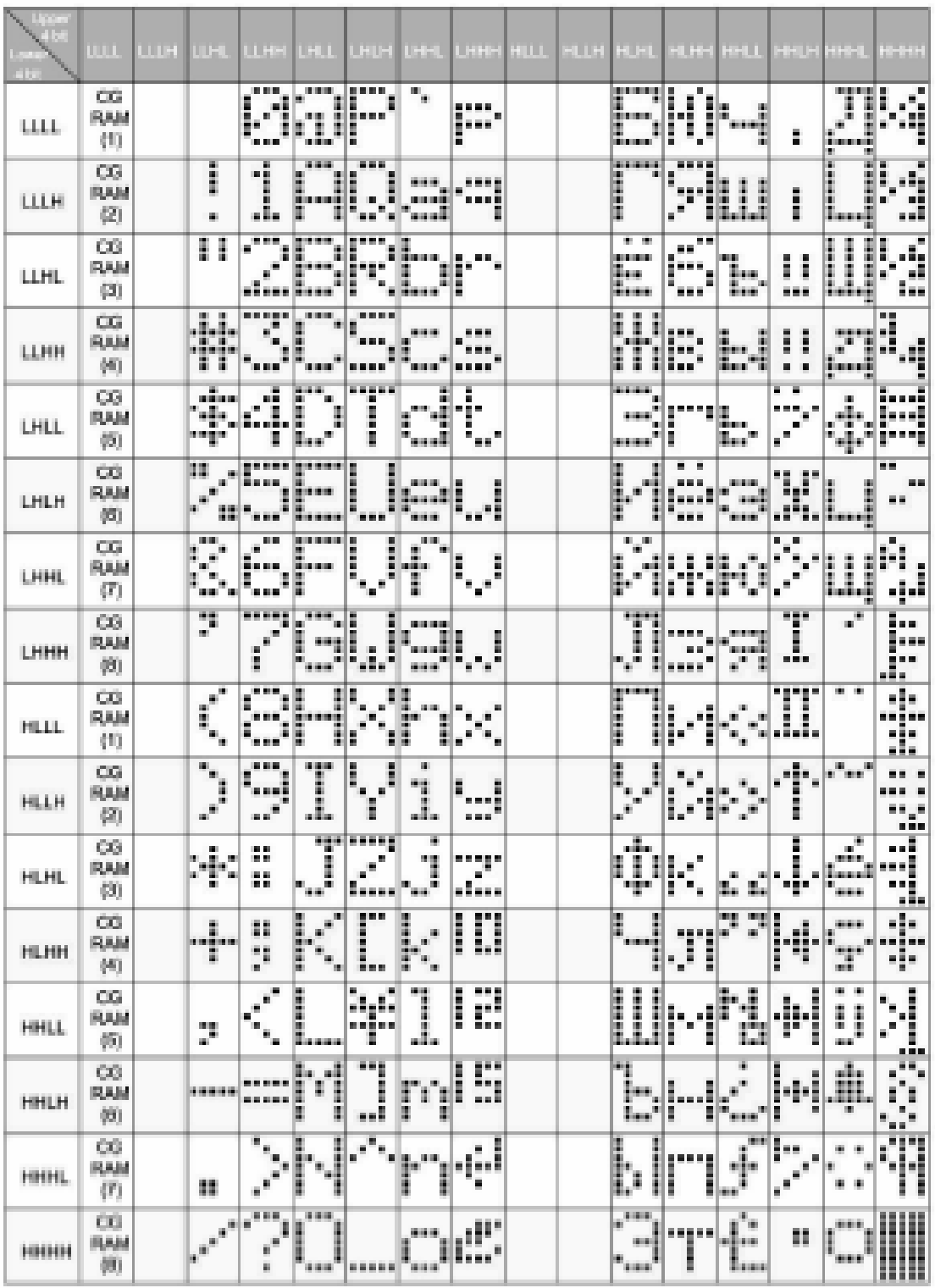

# **3.6 Instruction set**

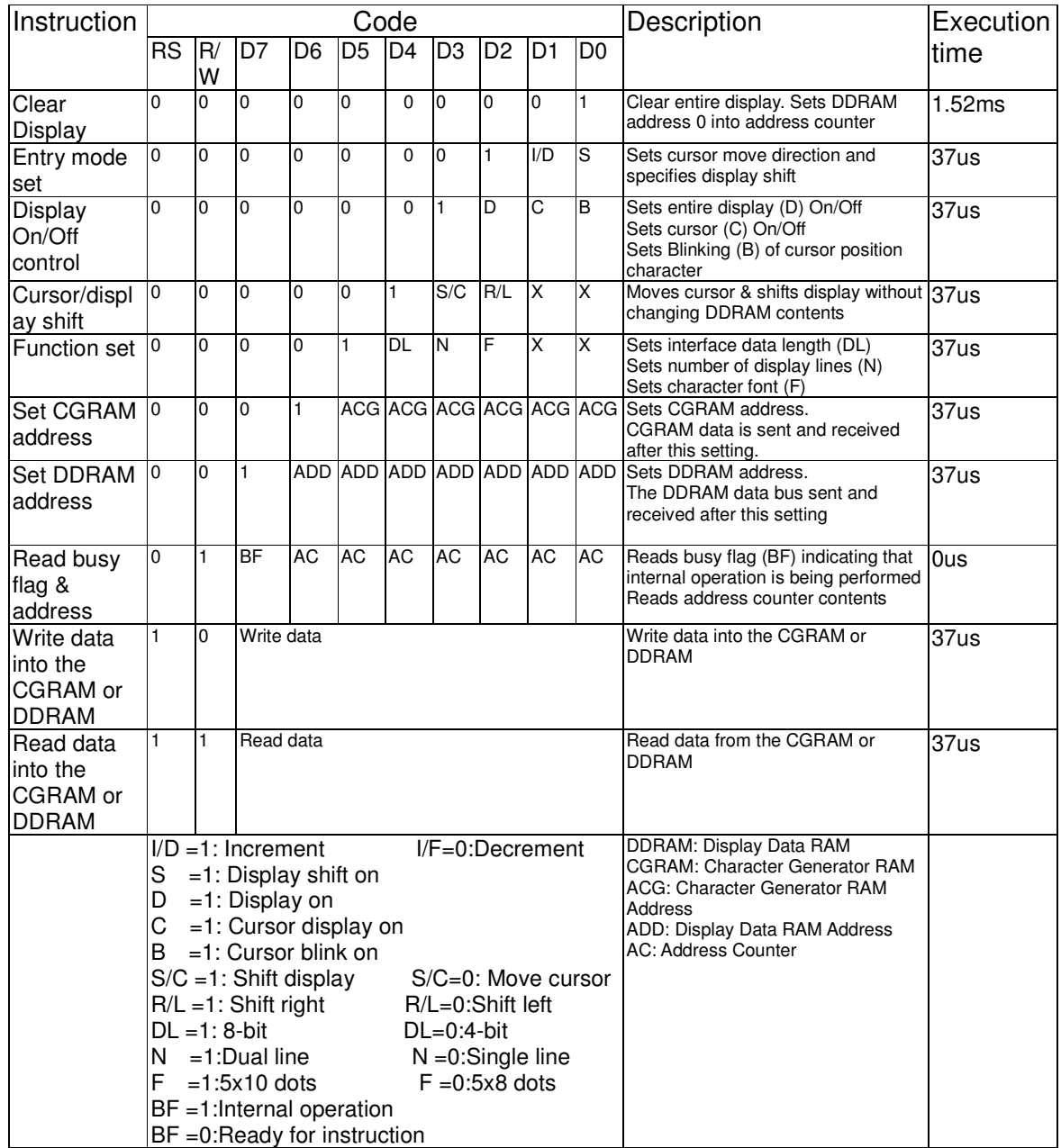

# **3.7 Initialization via Instruction**

### **8-BIT INTERFACE**

The following procedures are followed during the initialization of an 8-bit MPU

Power ON

WAIT FOR MORE THAN 15ms AFTER THE VDD RISES TO 4.5V

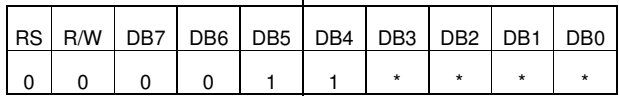

WAIT FOR MORE THAN 4.1ms LONG)

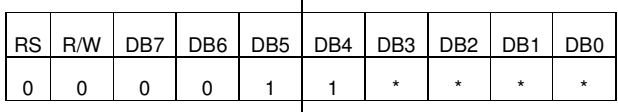

WAIT FOR MORE THAN 100 us  $\vert$   $\vert$  LONG)

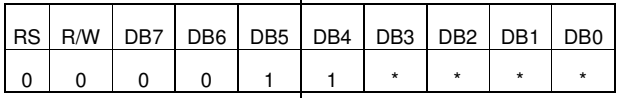

BF CANNOT BE CHECKED BEFORE THIS INSTRUCTION. FUNCTION SET (INTERFACE IS 8 BITS

BF CANNOT BE CHECKED BEFORE THIS INSTRUCTION. FUNCTION SET (INTERFACE IS 8 BITS

BF CANNOT BE CHECKED BEFORE THIS INSTRUCTION. FUNCTION SET (INTERFACE IS 8 BITS LONG)

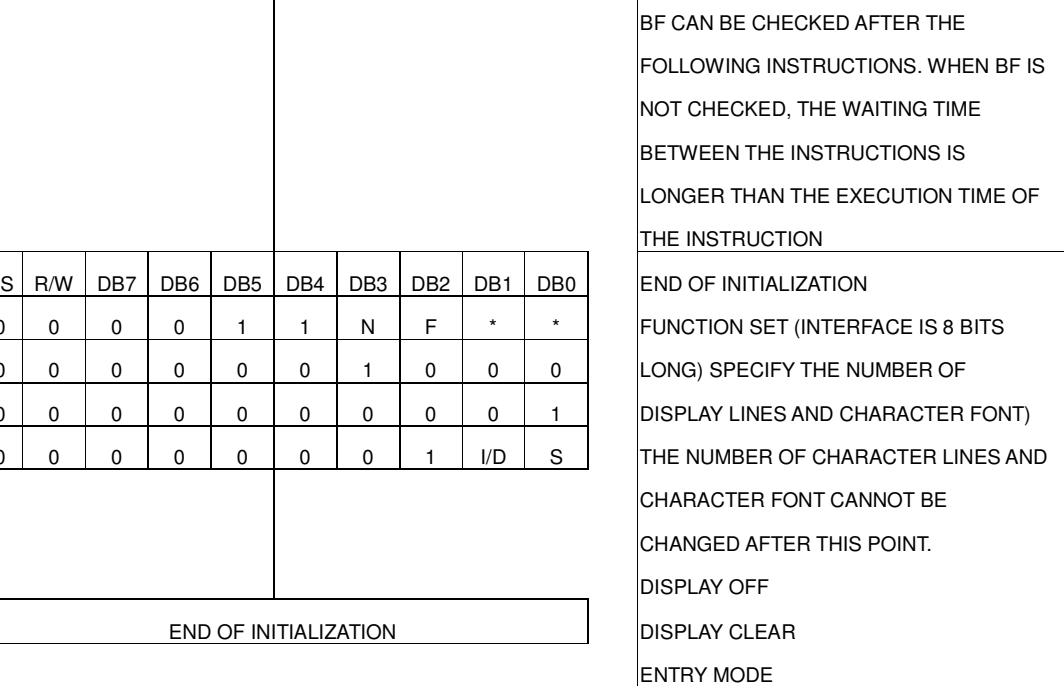

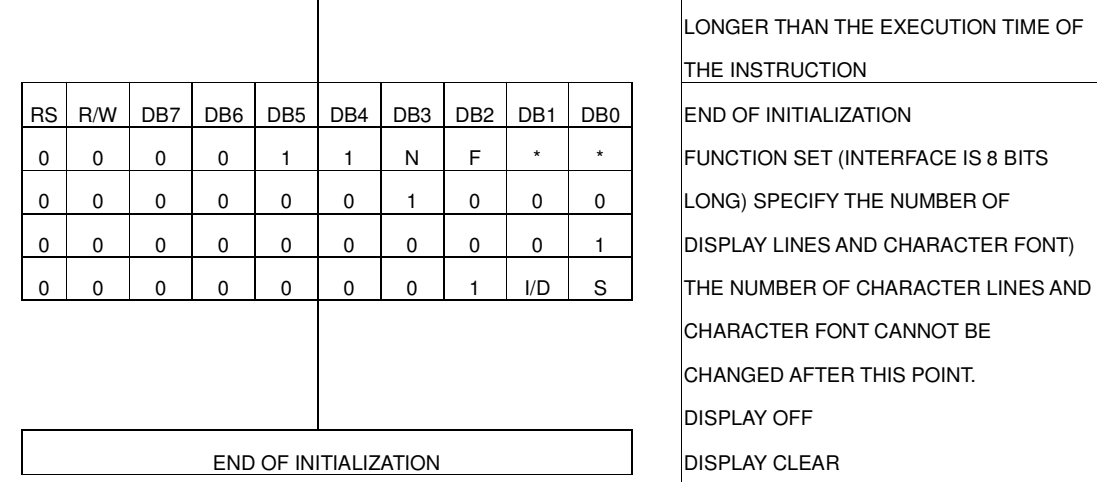

#### **4-BIT INTERFACE**

The following procedures are followed during the initialization of a 4-bit MPU

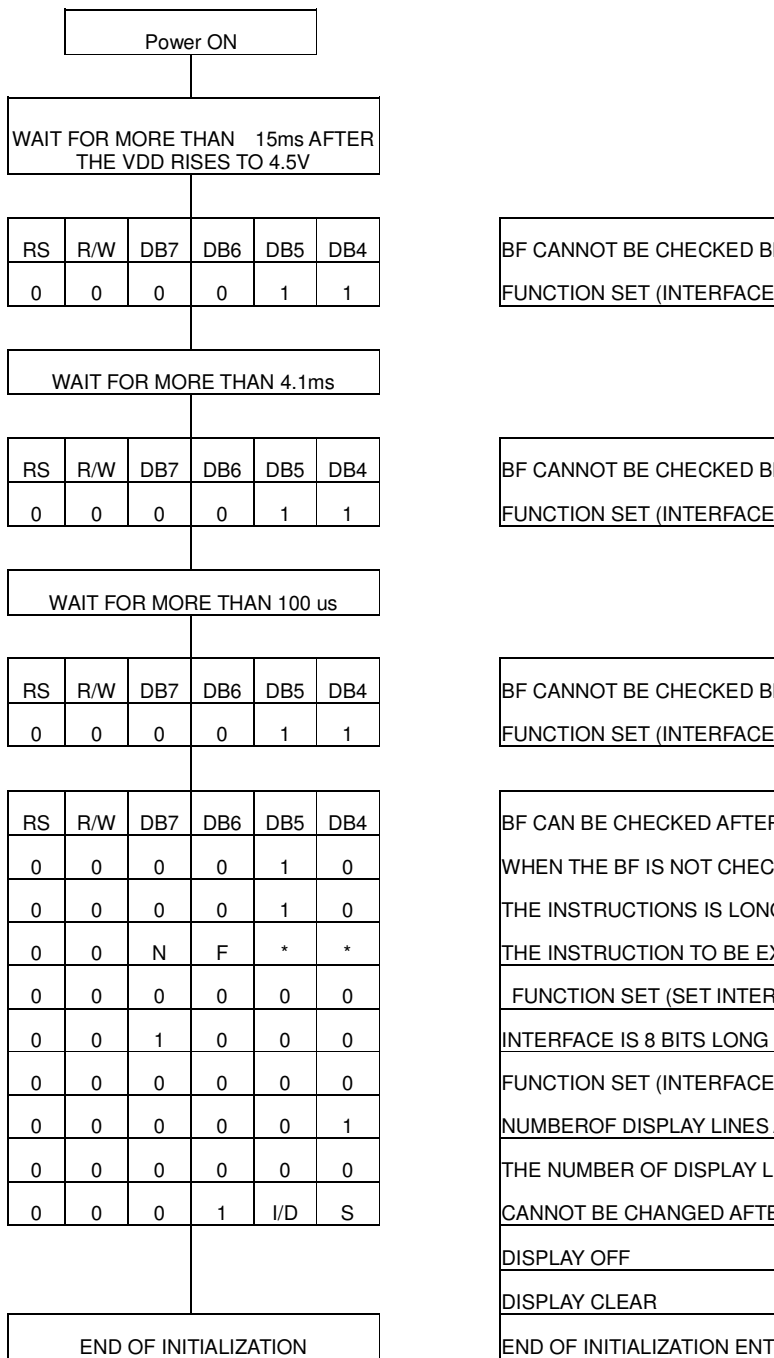

BF CANNOT BE CHECKED BEFORE THIS INSTRUCTION. FUNCTION SET (INTERFACE IS 8 BITS LONG.)

BF CANNOT BE CHECKED BEFORE THIS INSTRUCTION. FUNCTION SET (INTERFACE IS 8 BITS LONG.)

BF CANNOT BE CHECKED BEFORE THIS INSTRUCTION. FUNCTION SET (INTERFACE IS 8 BITS LONG.)

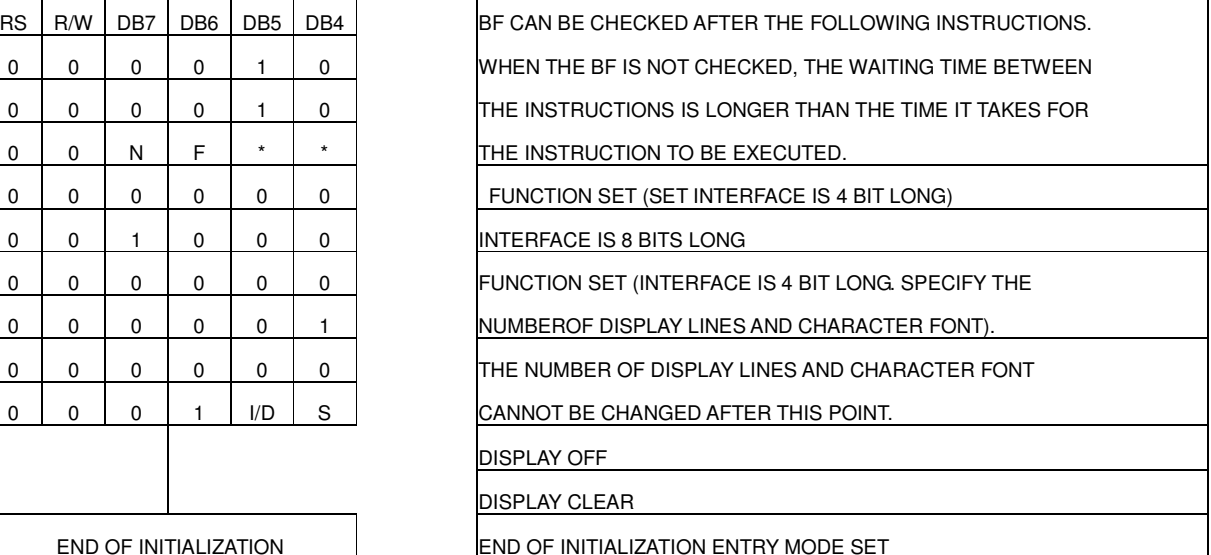

# **3.8 Block Diagram**

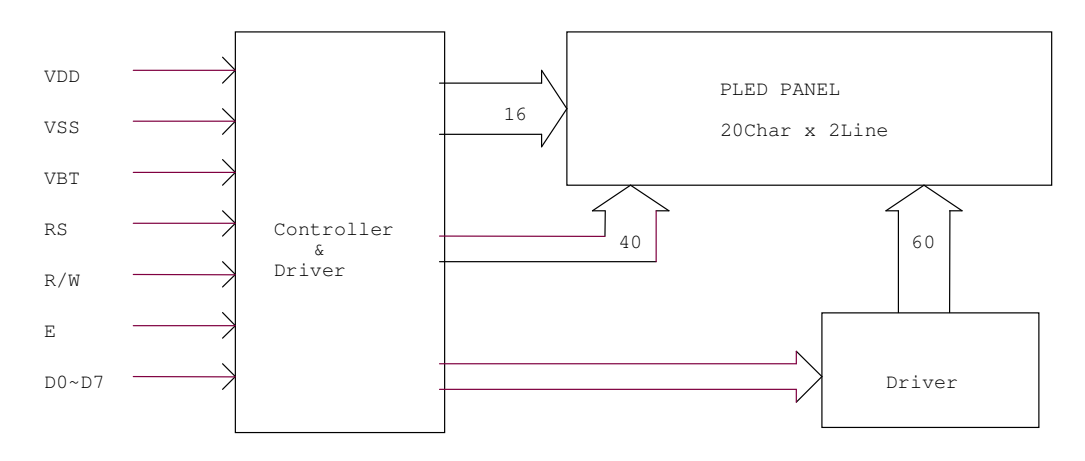

# **4 Interface Pin Function**

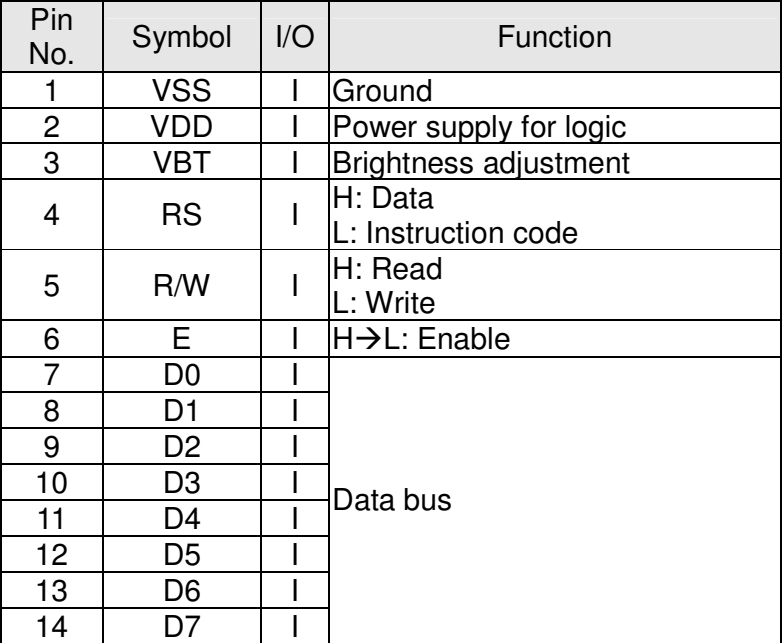

# **6 Physical specifications**

#### **6.1 Mechanical specifications**

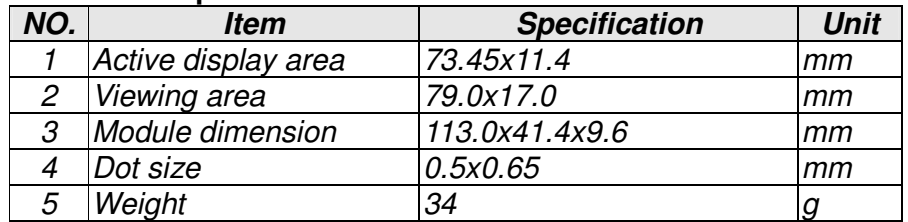

# **6.2 Drawing**

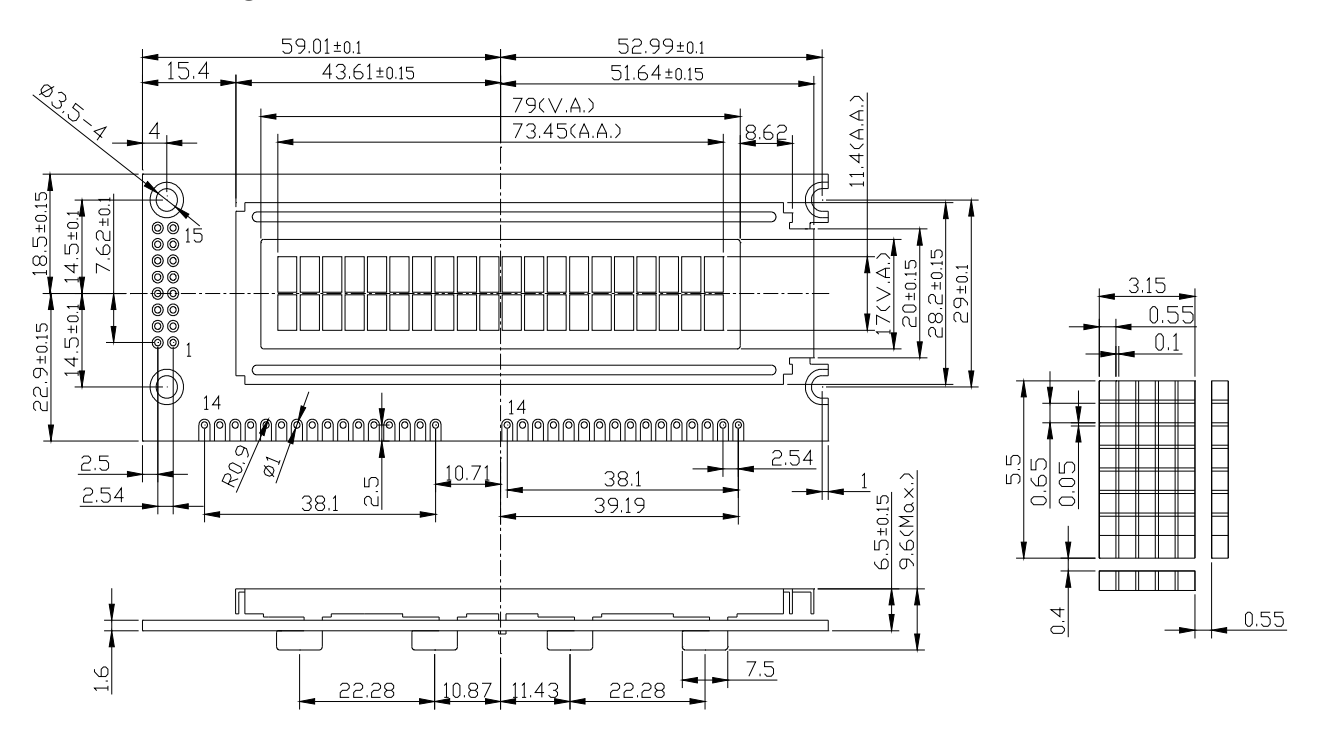

# **7 Optical specifications**

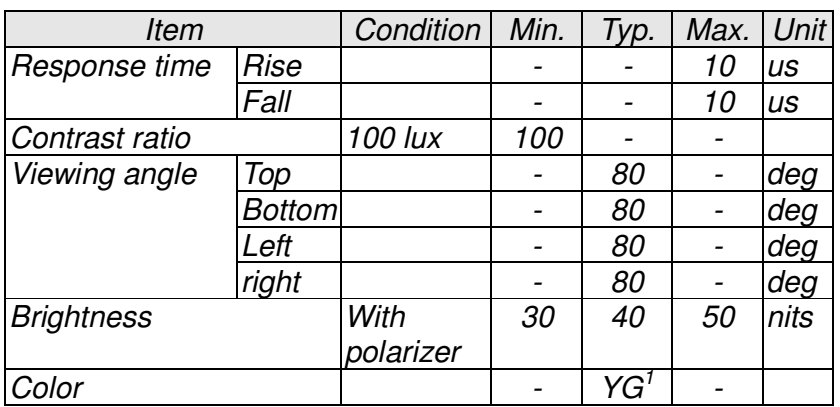

Note 1. YG.= yellow green

# **8 Reliability test items**

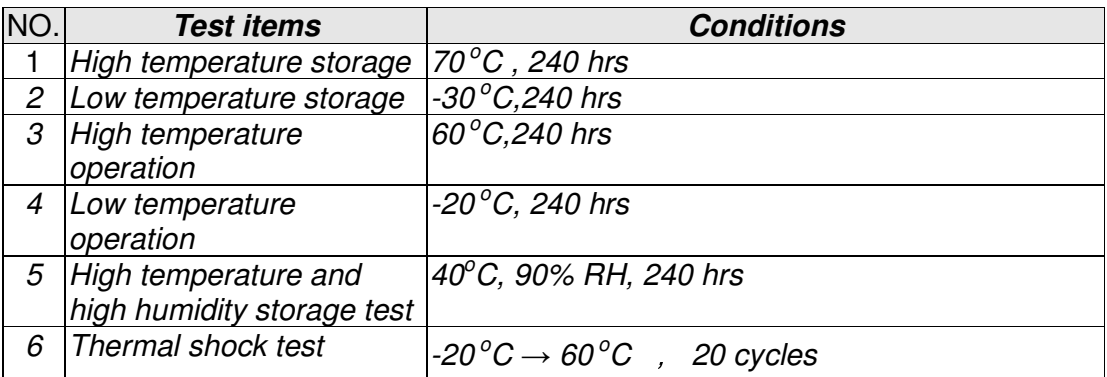

# **9 Application Note**

(1) Ref. Circuit

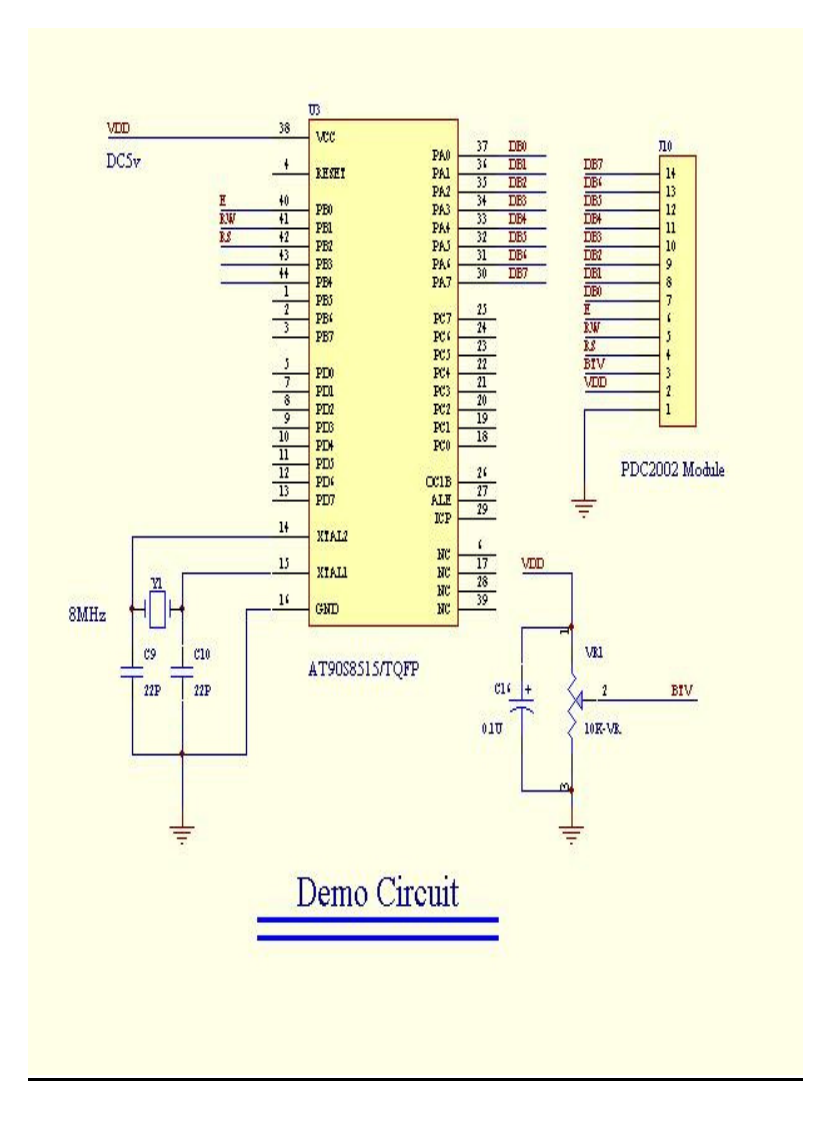

'--------------------------------------------------------------------------------- 'It is an OSD2002-2 pattern program and shows A,B,C….on module. 'Here use BASCOM-AVR compile. '--------------------------------------------------------------------------------- ' Project name : 20x2 character module ' file name : demo2002.bas : AVR AT90S8515 ' Xtal : 8MHz ' Panel I/F : RS, RW, Enable, BTV ' Writer : Cheng-Nan Yeh ' Date : Dec.26, 2002 rev:A '----------------------------------------------- ' DB0=PA0: DB1=PA1: DB2=PA2: DB3=PA3 ' DB4=PA4: DB5=PA5: DB6=PA6: DB7=PA7 ' RS=PB2: RW=PB1: Enable=PB0 '----------------------------------------------- '-------------initial setting \$regfile = "8515DEF.DAT" Config Porta = Output Config Portb = Output Dim J As Integer , Cara As Byte , I As Byte Dim Command\_diable As Byte, Command\_enable As Byte Dim Command\_write\_data As Byte , Command\_clear\_display As Byte Dim Command\_move\_right As Byte , Command\_display\_on As Byte Dim Command\_line2\_char5x7 As Byte , Command\_ddram\_&H00 As Byte Dim Command\_ddram\_&H40 As Byte, Write\_char As Byte '--------- Command\_diable = &H00 Command\_enable = &H01 Command\_clear\_display = &H01 Command\_move\_right = &H1D Command display  $on = 8H0C$ Command\_line2\_char5x7 = &H38 Command ddram  $&H00 = \&H80$ Command\_ddram\_&H40 = &HC0 Command write  $data = 8H05$ Write  $char = 8H40$ '---------  $C = 1$  $I = 0$ '-------------clear module display and cursor back home Portb = Command enable  $\qquad$  'RS=0, RW=0, Enable=1 Porta = Command\_clear\_display Waitus 500<br>
Portb = Command diable example and the community of the Voulneed to set PB0=0 after PB0=1 for 'You need to set PB0=0 after PB0=1 for MCU. '-------------setting S/C, R/L, I/D, S Portb = Command\_enable Porta = Command move right  $'S/C=1$ ,  $R/L=1$ ,  $I/D=0$ , S=1 Waitus 500 Portb = Command\_diable '--------------display on / off Portb = Command\_enable Porta = Command display on  $'D=1$ ,  $C=0$ ,  $B=0$ Waitus 500 Portb = Command\_diable '--------------setting 5x7 Char. 2-Line Portb = Command\_enable Porta = Command line2 char5x7 'DL=1, N=1, F=0 Waitus 500 Portb = Command\_diable

'----------------------------------------------- ''--------fill in any data to module ''--------------setting DDRAM address &H00 For  $J = 1$  To 20 Step 1 Portb = Command\_enable Porta = Command\_ddram\_&H00 + I 'set address is &H00 Waitms 10 **Waitms 10 Waitms 10 Waitms 10 Waitms 10 Waitms 10 Waitms 10 Waitms 10 Waitms 10 Waitms 10 Waitms 10 Waitms 10 Waitms 10 Waitms 10 Waitms 10 Waitms 10 Waitms 10 Waitms 10 Waitms** Portb = Command\_diable '-------write data up Portb = Command\_write\_data Porta = Write char + C  $/$  'write Char. is "A" and next one. Waitms 10 Portb = Command\_diable  $Cara = Cara + 1$ '--------------setting DDRAM address &H40 Portb = Command\_enable Porta = Command ddram  $&H40 + I$  'set address is  $&H40$ Waitms 10 **Waitms** 10 Portb = Command\_diable '-------write data down Portb = Command\_write\_data Porta = Write char + C  $^{\circ}$  'write Char. is "B" and next one. Waitms 10 Portb = Command\_diable '---------  $C = C + 1$  $I = I + 1$ If  $I = 20$  Then  $I = 0$   $I = 0$   $I = 20$  Then  $I = 0$   $I = 20$  Then  $I = 0$ If  $C = 40$  Then  $C = 0$ Next J '---------------end program End

# **Download free BASCOM-AVR DEMO compiler from http://www.mcselec.com/**

#### **10 Precaution in Design**

- (1) Please do not put mechanical stress on the module. Mechanical stress will cause damage to the metal, plastic, and PLED panel.
- (2) The polarizer is easily scratched and should be carefully handled. Please do not touch the polarizer with hard materials, such as tweezers, pencil lead and glass. Please do not touch it by.
- (3) This module is easily damaged by static discharge, please be cautious of static electricity and insure human body grounding.
- (4) The Half-Brightness Decay Life will be longer than 10K hours when the module is operated at room temp.